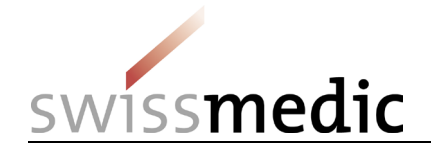

Identitäts- und Zugriffsverwaltung Swissmedic eGov-Services

**CH-LOGIN einrichten/konfigurieren und mit Fachanwendungen verknüpfen («Onboarding»)**

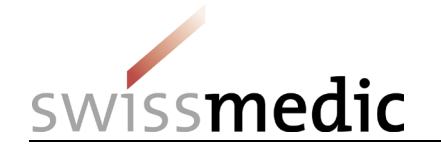

# **1 Übersicht**

Das vorliegende Dokument beschreibt die Anmeldung (Identitäts- und Zugriffsverwaltung) zu den Swissmedic eGov-Services (Fachanwendungen) nach der Migration der Benutzer und Benutzerrechte aus dem Swissmedic Portal in das Berechtigungsportal der Schweizerischen Bundesverwaltung (eIAM-Portal).

Das Registrierungs- und Anmeldeverfahren umfasst zwei Schritte:

- CH-LOGIN (Benutzerkonto zur Identitäts-/Berechtigungsprüfung) erstellen/einrichten
- CH-LOGIN Benutzerkonto mit den im eIAM-Portal freigegebenen Fachanwendungen verknüpfen («Onboarding»).

#### **1.1 Wichtig**

Bisherige individuelle Swissmedic-Benutzerkonten für einzelne Fachanwendungen sind nicht mehr gültig, sondern müssen durch ein CH-LOGIN Benutzerkonto abgelöst werden.

### **1.2 Vorbereitung**

Bitte halten Sie ihr Mobiltelefon bereit. Sie benötigen dieses für das Anmeldeverfahren.

[Alternativ kann dazu auch eine Festnetznummer eingesetzt werden. Der eIAM-Service sendet einen Bestätigungscode (mTan) an die hinterlegte Telefonnummer in Form einer SMS, die durch den Telefonanbieter in eine Voicemail umgewandelt wird. Diese Voicemail müssen Sie abrufen. Dabei wird ihnen der Code vorgelesen. Klären Sie aber vorgängig ab, ob ihr Telefonanbieter diesen Dienst unterstützt].

## **1.3 Ablauf**

- Wenn Sie noch kein CH-LOGIN Benutzerkonto besitzen, fahren Sie weiter mit Schritt A (CH-LOGIN).
- Wenn Sie bereits ein CH-LOGIN Benutzerkonto haben und sowohl die Sicherheitsfragen als auch die Mobiltelefonnummer (für das Rücksetzen des individuellen Passworts und die 2-Faktor-Authentifizierung) bereits im Benutzerkonto hinterlegt sind, fahren Sie weiter mit Schritt B (Onboarding).
- Falls die Sicherheitsfragen und die Mobiltelefonnummer im CH-LOGIN noch nicht hinterlegt sind, melden Sie sich mit Ihrem CH-LOGIN Konto im [eIAM-Portal](https://www.myaccount.eiam.admin.ch/) an und erfassen Sie im Tab **Mein Konto** unter **Zugangsdaten** die drei Sicherheitsfragen und die Mobiltelefonnummer, bevor Sie mit Schritt B (Onboarding) weiterfahren.

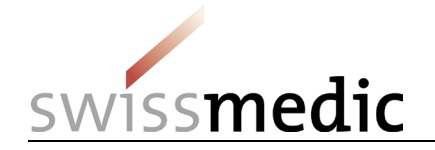

# **2 Schritt A: CH-LOGIN einrichten/konfigurieren**

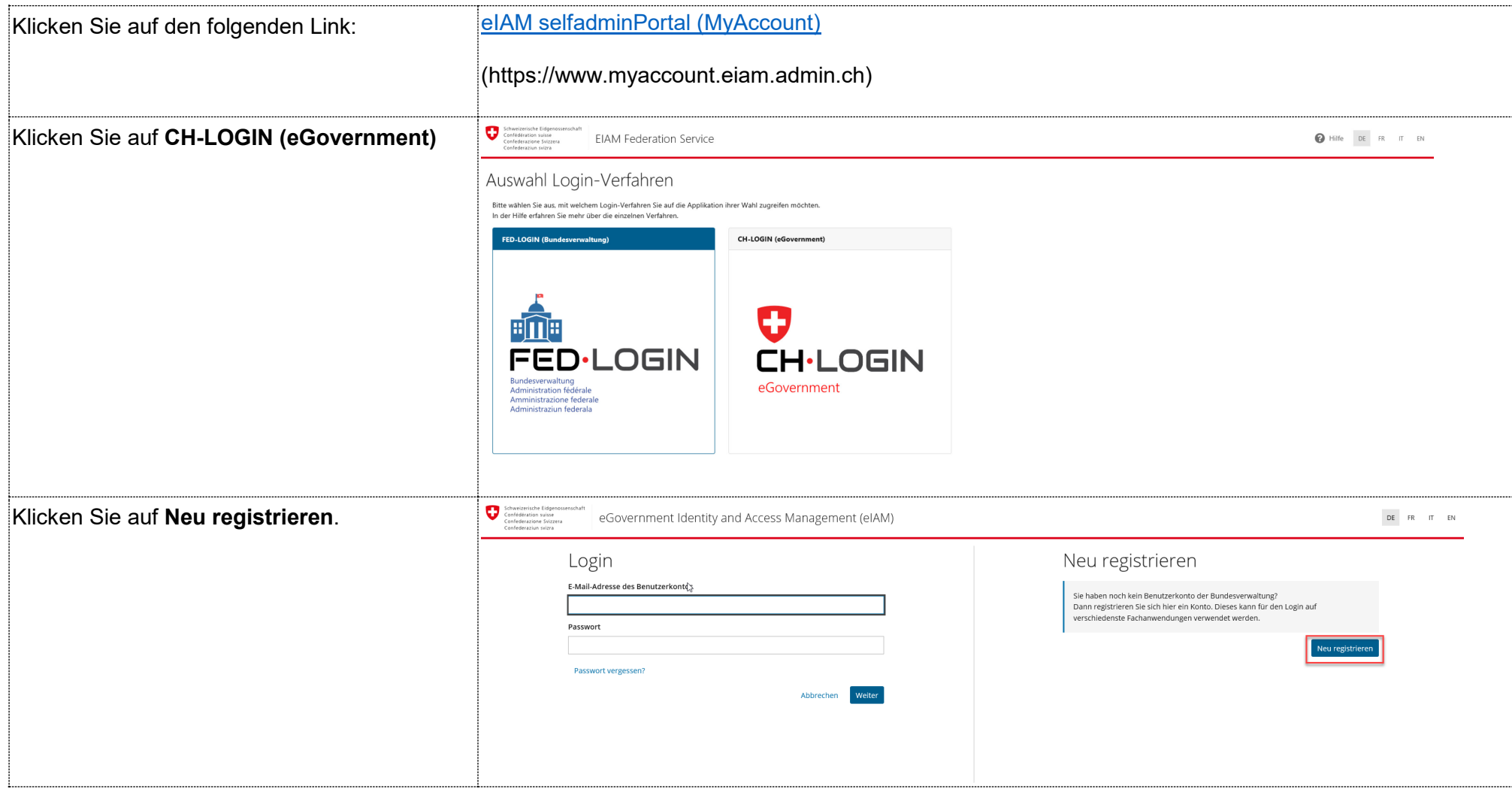

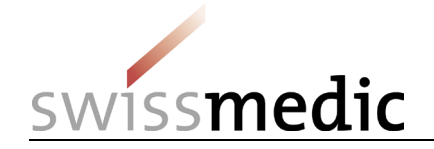

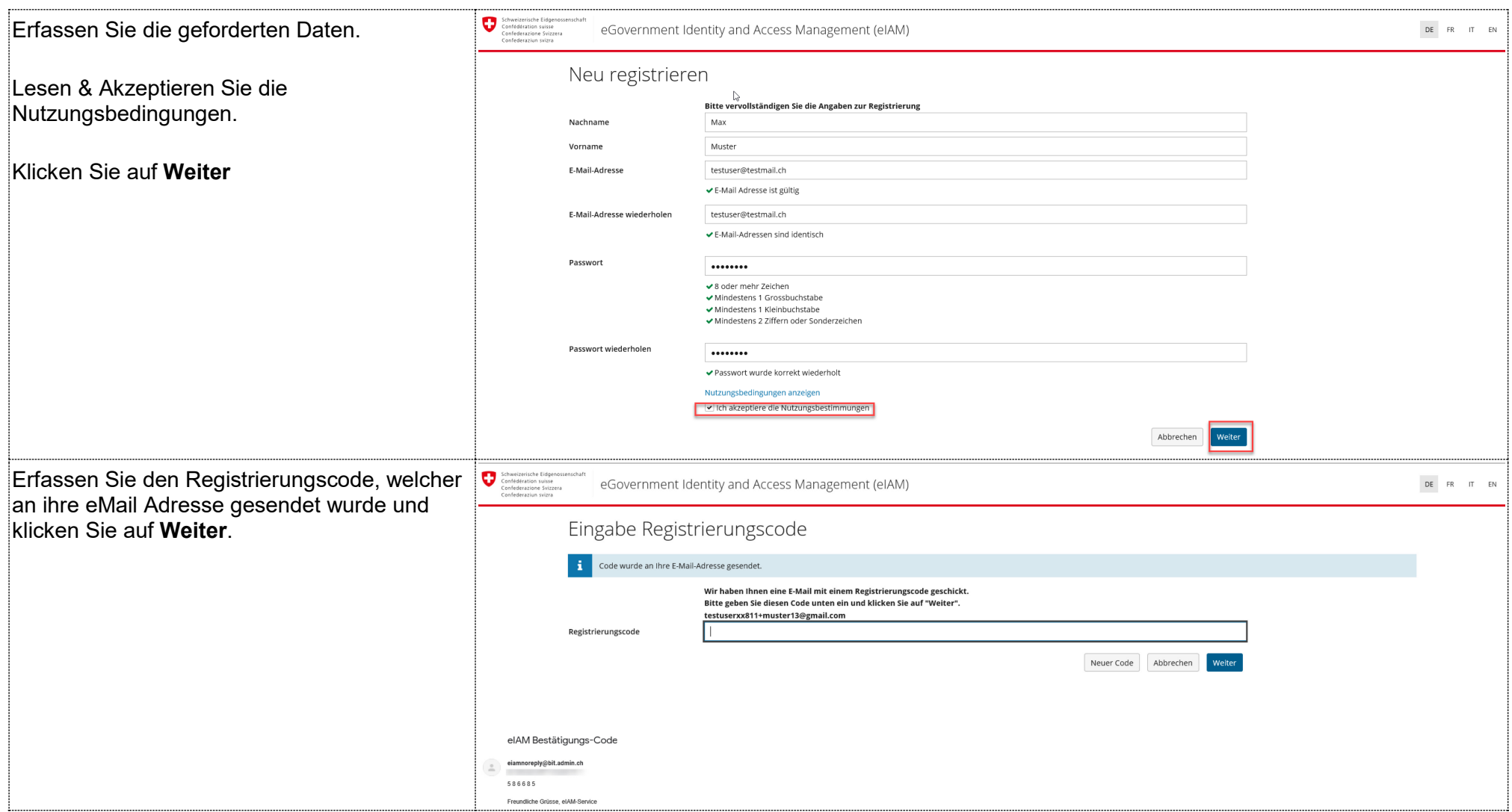

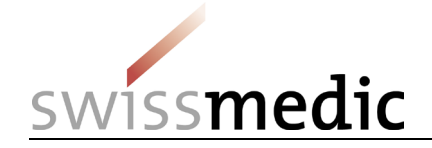

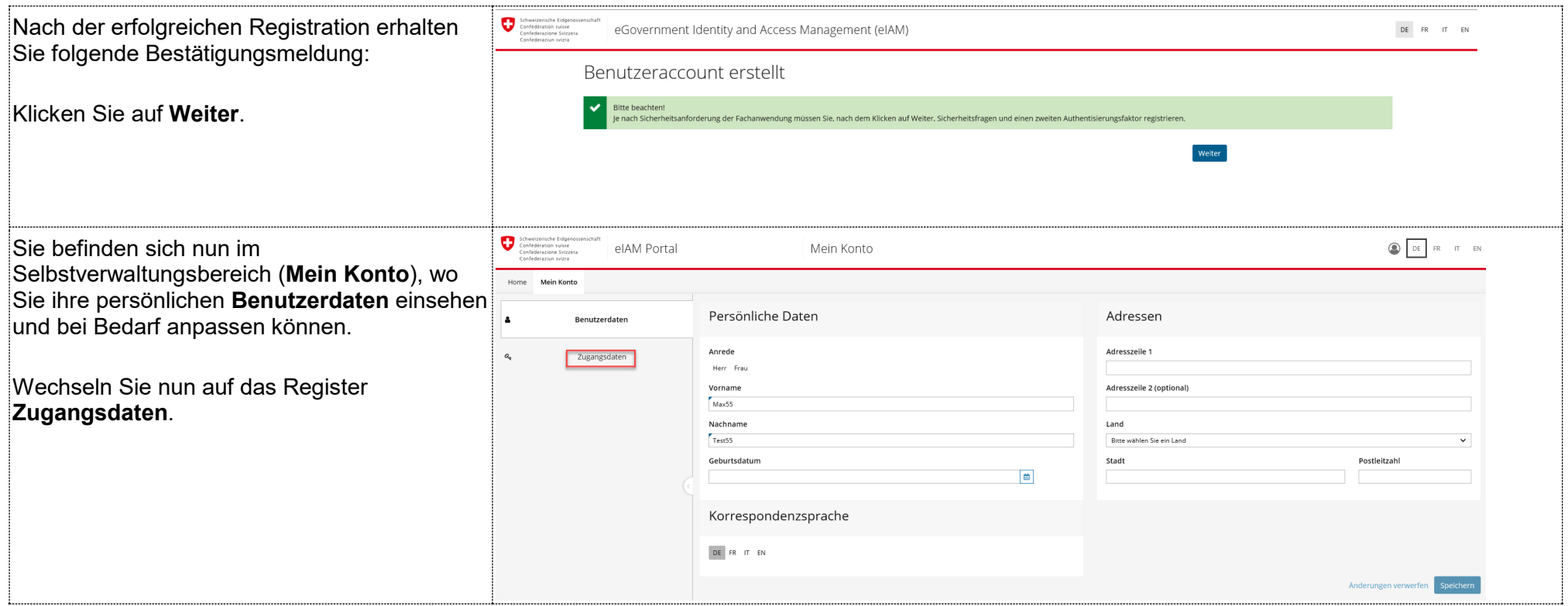

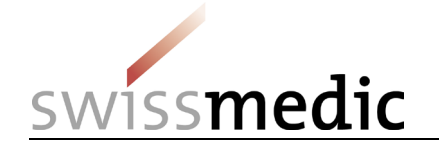

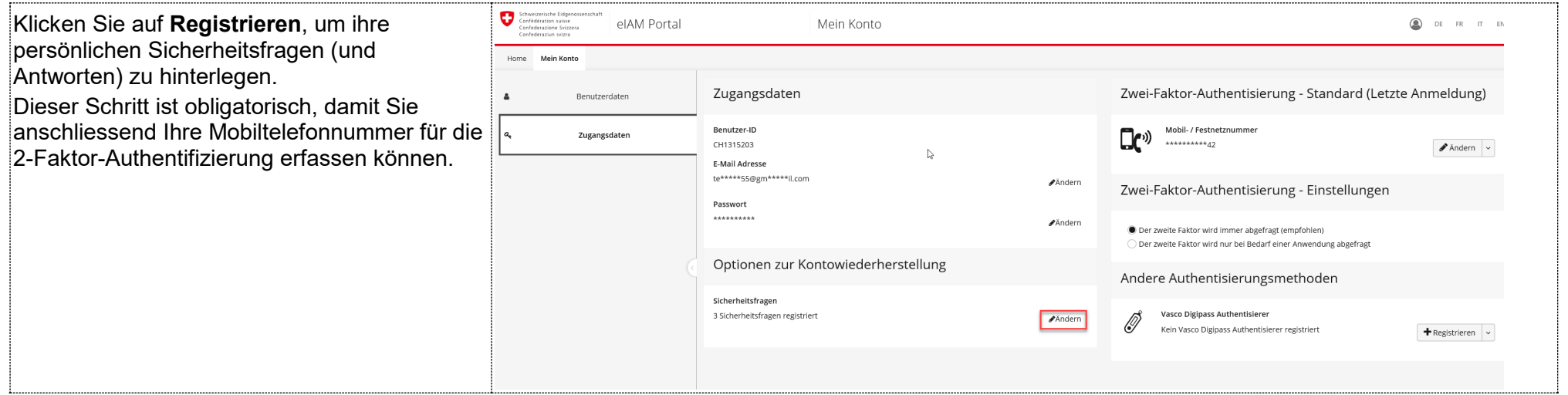

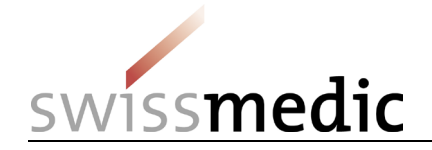

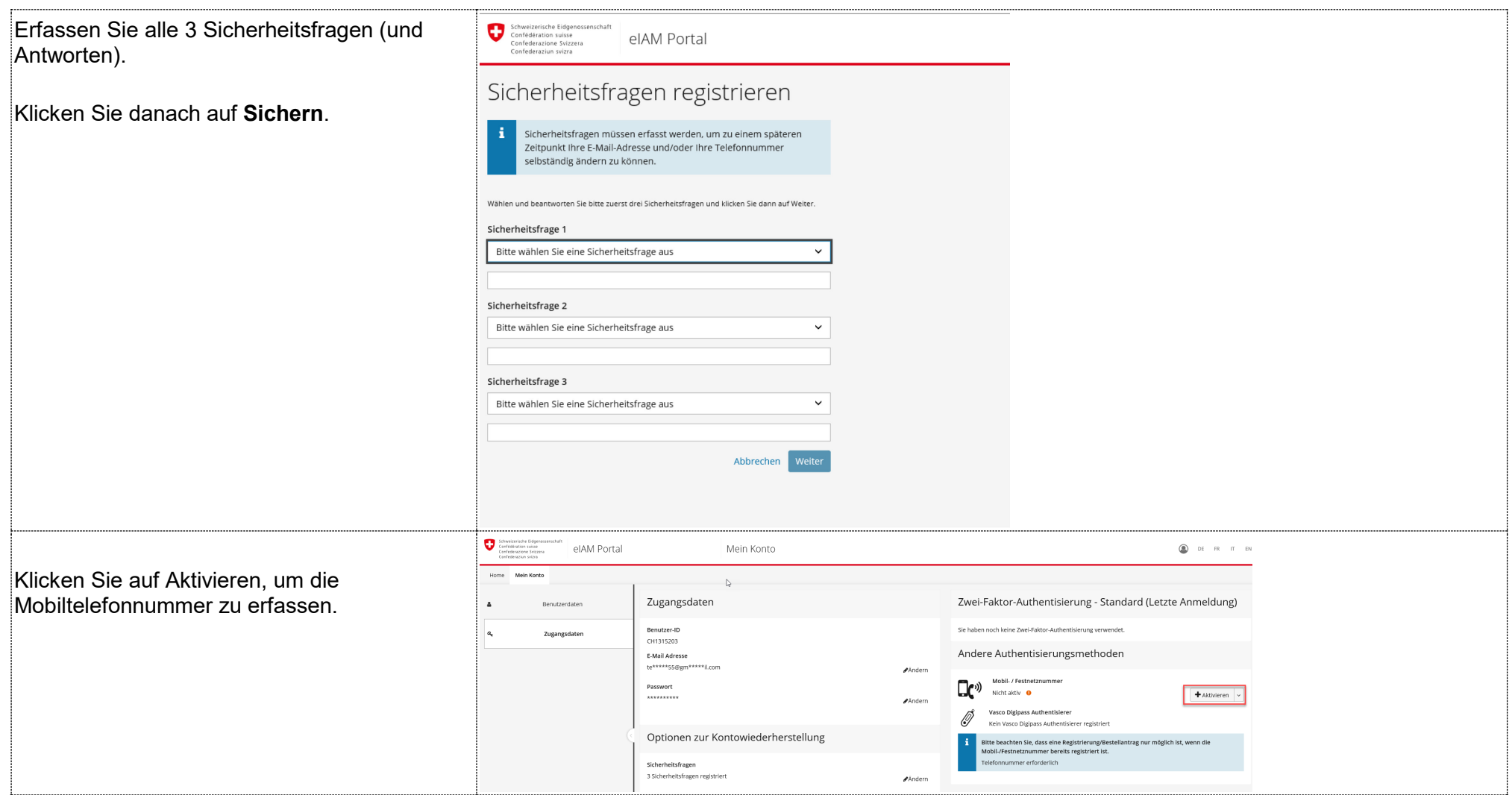

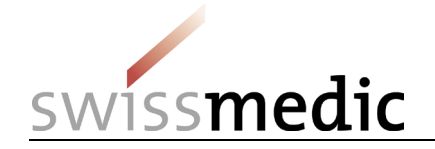

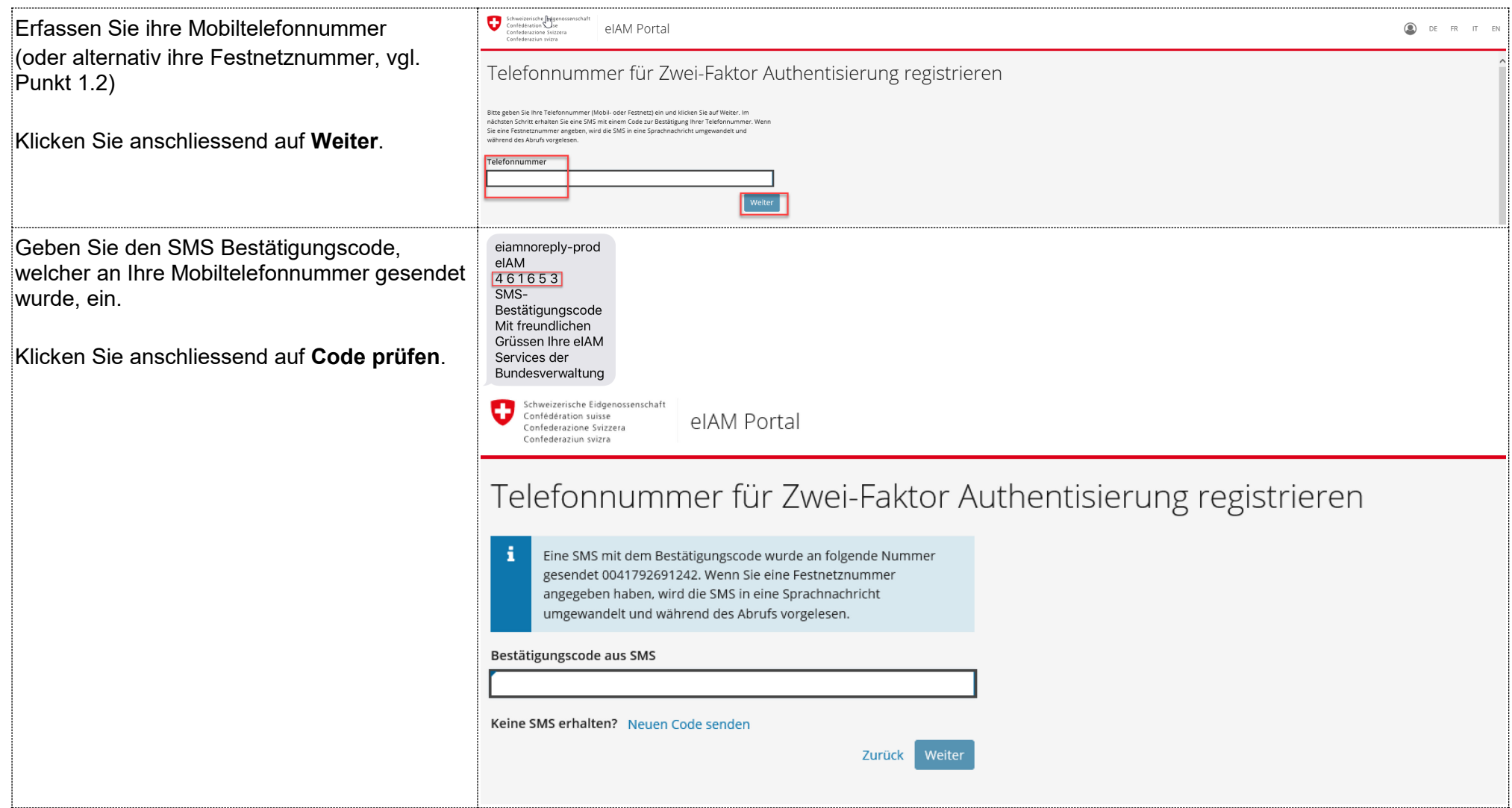

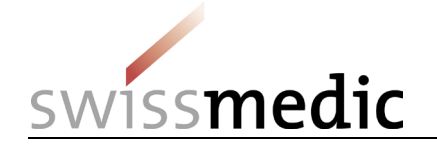

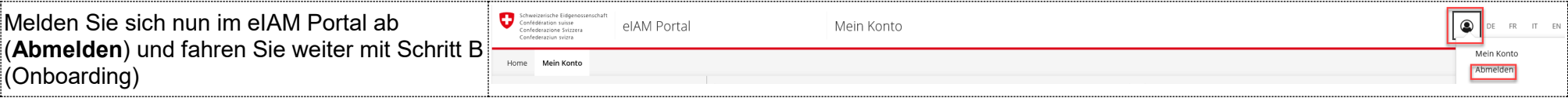

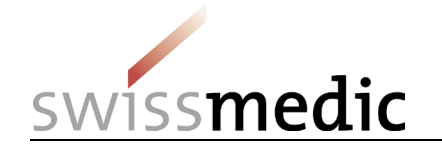

.

## **3 Schritt B (Onboarding durchführen)**

Mit diesem Schritt werden Ihre (durch das System automatisch migrierten) Benutzerberechtigungen für die Fachanwendungen (Swissmedic eGov-Services) mit ihrem CH-LOGIN Benutzerkonto verknüpft.

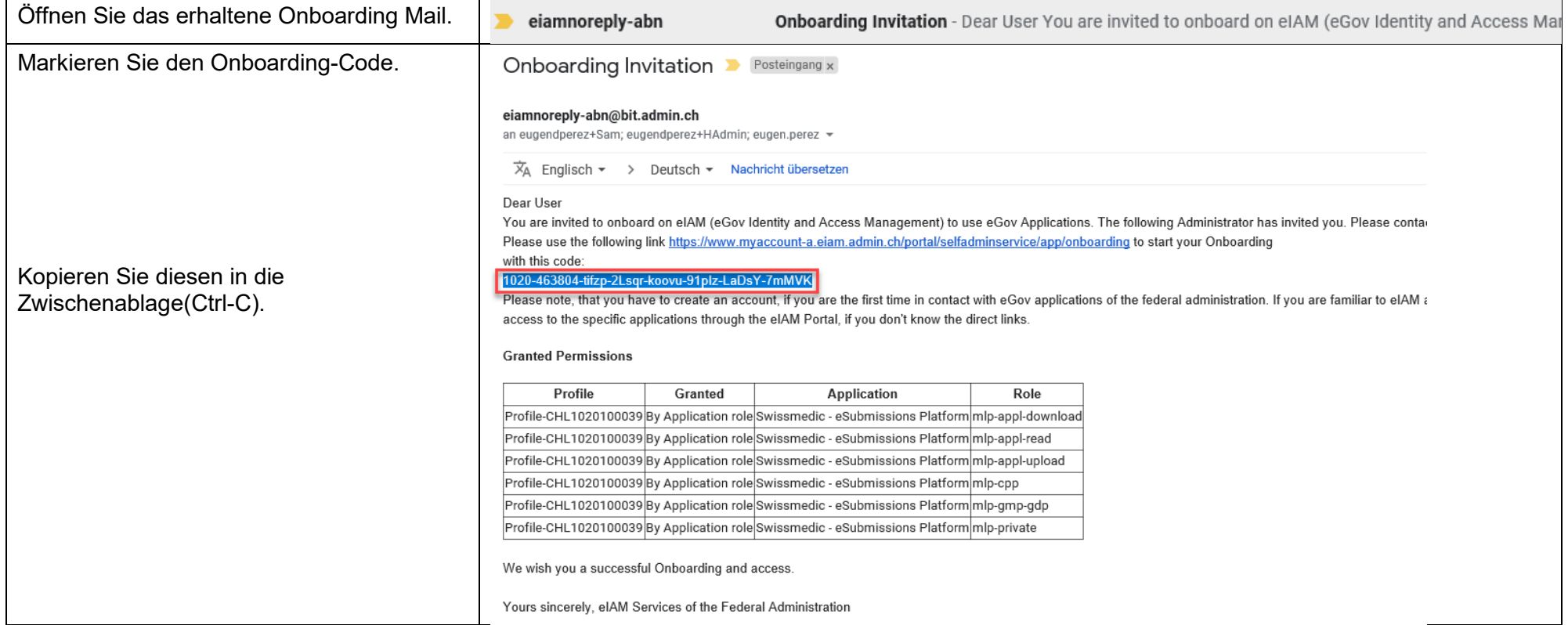

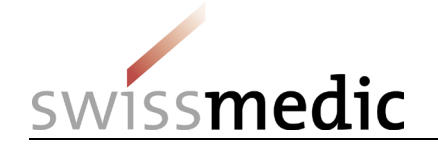

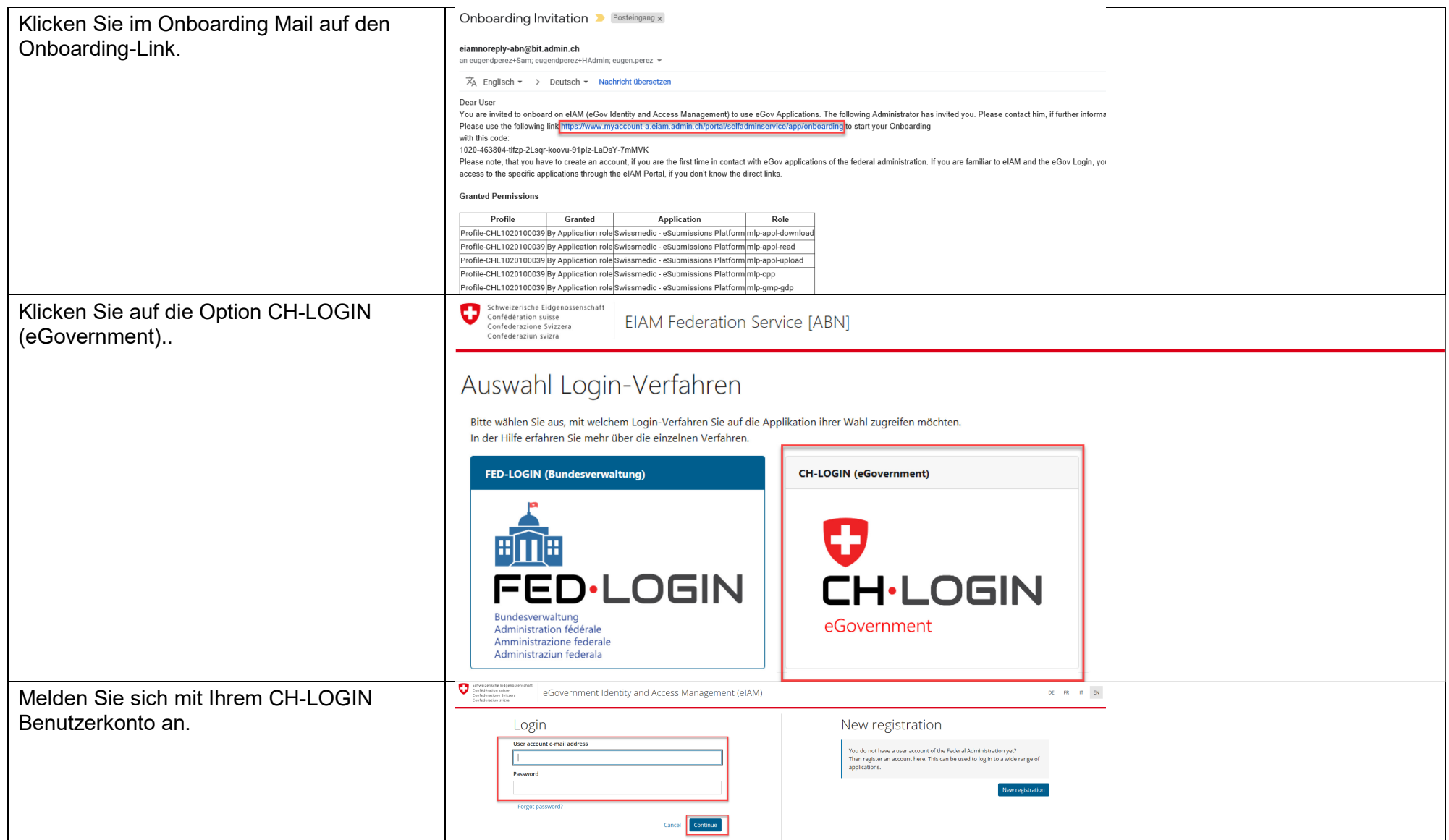

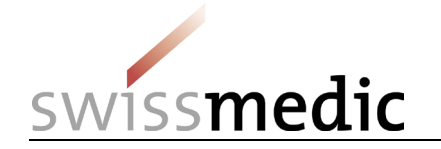

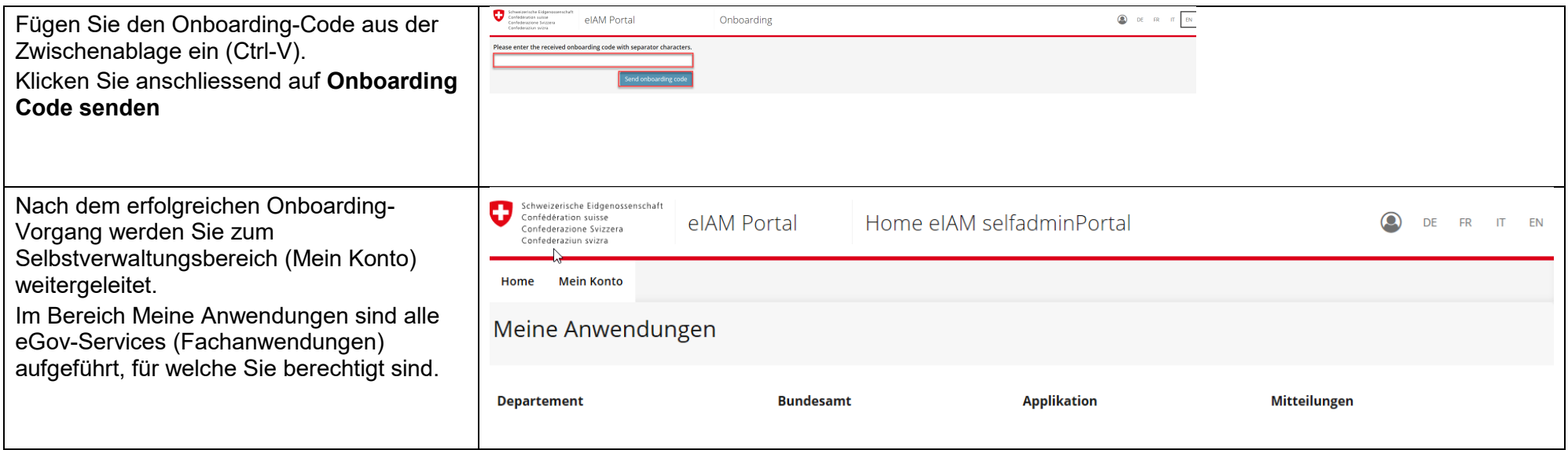